# GUÍA PARA LA NAVEGACIÓN DE MOODLE 2.5

# UNIVERSIDAD PILOTO DE COLOMBIA

# MANUAL DEL ESTUDIANTE

2014

### **TABLA DE CONTENIDO**

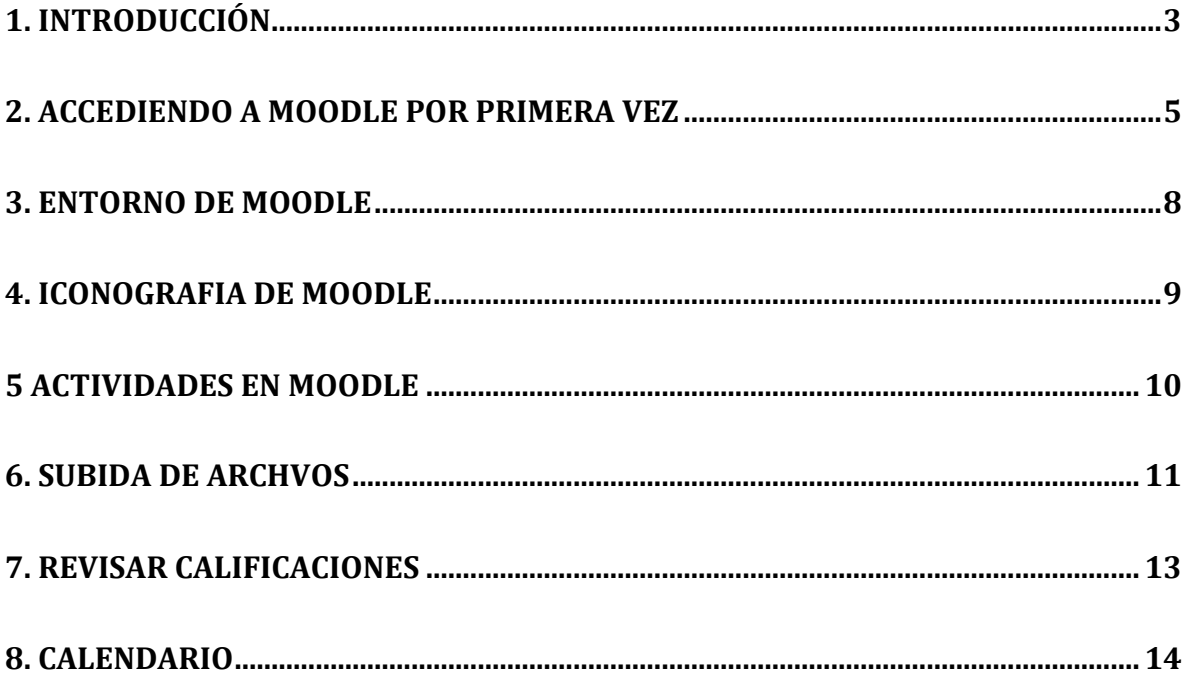

## **1. INTRODUCCIÓN**

Esta guía pretende orientar, de manera global, al estudiante en la utilización del LMS (Learnig Managament System) que utiliza la Universidad Piloto de Colombia como apoyo a la presencialidad, lo cual constituye un soporte virtual que presta mucha utilidad a los procesos académicos de la Universidad.

Moodle es una aplicación web, diseñada bajo el esquema de trabajo colaborativo y cooperativo, el estudiante podrá acceder directamente a la plataforma a través del siguiente link: [http://virtual.unipiloto.edu.co,](http://virtual.unipiloto.edu.co/) esto podrá realizarse haciendo uso de cualquier navegador de internet.

La estructura básica de Moodle está conformada por: categorías, que para nuestro caso, corresponden a las Facultades y las áreas comunes, dentro de las cuales se encuentran los programas académicos, y dependiente de estos tenemos los diversos cursos creados por el programa académico o el área común (Física, Humanidades, Informática, Inglés, Matemáticas y Medio Ambiente).

Los cursos en Moodle pueden estar presentados por semanas, por temáticas o con la plantilla institucional de cursos la cual permite una navegación por pestañas, permitiendo al docente (tutor) hacer una presentación mas organizada del cursos y sus contenidos, esta disposición está de acuerdo a como el tutor tenga planeado su curso, es decir, un tema puede abarcar más de una semana. En cada semana o temática se crean las diversas actividades o se disponen los variados recursos, conforme a la intencionalidad pedagógica embebida en cada curso.

La siguiente figura muestra este sistema de Organización:

| <b>Universidad</b><br>Piloto de Colombia<br>ESPACIO PARA LA EVOLUCIÓN<br>CAMPUS VIRTUAL<br><b>ENLACES</b><br>A                                                                                                    | Usted no se ha identificado. (Entrar)<br>Español - Internacional (es) $\div$                                                                                                    |  |  |
|----------------------------------------------------------------------------------------------------|----------------------------------------------------------------------------------------------------|--|--|
| Página Principal<br>Categorías<br>日回<br><b>Navegación</b>                                                                                                    | 日回<br>Usuarios en línea                                                                                                    |  |  |
| $\blacktriangleright$ Colapsar todo<br><b>Página Principal</b><br>SEMILLEROS DE INVESTIGACIÓN<br>Guía Moderador Elluminate<br>V <sub>12</sub><br><b>AREAS COMUNES</b><br><b>B</b> Guía Rápida de Usuarios<br><b>FACULTAD DE ARQUITECTURA Y ARTES</b><br><b>Elluminate V12</b><br><b>DISEÑO DE ESPACIOS Y ESCENARIOS (1)</b><br>Novedades<br>FACULTAD DE CIENCIAS AMBIENTALES<br>$\triangleright$ Cursos<br><b>FACULTAD DE INGENIERIA</b><br>日回<br>Menú principal<br><b>CIENCIAS SOCIALES Y EMPRESARIALES</b><br>Guía Moderador Elluminate<br><b>FACULTAD DE CIENCIAS HUMANAS</b><br>V <sub>12</sub><br><b>DEACULTAD DE NEGOCIOS INTERNACIONALES (11)</b><br><sup>1</sup> Guía Rápida de Usuarios<br><b>Elluminate V12</b><br>$\triangleright$ UNIDAD ACADEMIA EN CIENCIAS DE LA EDUCACION (1)<br>Novedades<br><b>POSTGRADOS</b><br><b>D RELACIONES INTERNACIONALES (2)</b><br><b>BIENESTAR INSTITUCIONAL</b><br><b>EDUCACION VIRTUAL (3)</b><br><b>D GESTION DE CALIDAD</b><br><b>SECCIONAL ALTO MAGDALENA</b><br>CURSOS DE EXTENSIÓN (1)<br>Diseño Grafico (1)<br><b>Buscar cursos:</b><br>Ir. | (últimos 5 minutos)<br>Jefferson Oswaldo<br><b>Hemandez Restrepo</b><br>RB-TEC1-6 Lesly<br>Vannessa Rodriguez Brochero<br><b>Wilmar Ferney Gonzalez</b><br>Guerrero<br><b>Gabriela Villareal Gomez</b><br>RB-TEC1-6 ANDREA<br><b>CAROLINA NIETO ROMERO</b><br><b>RB-13 JAIRO ANTONIO</b><br><b>MORENO AJIACO</b><br>RB-2 Melissa Alexandra<br>Angarita Mejia<br><b>LUIS ALEJANDRO</b><br><b>CUESTA PULIDO</b><br><b>RB-TEC1-6 SONIA</b><br><b>CRISTINA PIRACOCA</b><br><b>RUEDA</b><br><b>Santiago Andres Sanchez</b><br><b>Becerra</b><br><b>Q</b> Jorge Alberto Arevalo<br>Aldana |  |  |
| Usted no se ha identificado. (Entrar)                                                                                                    |                                                                                                    |  |  |

Figura 1. Organización de Moodle

Las actividades que se pueden realizar en la plataforma pueden ser de tipo Asincrónico, es decir el estudiante puede acceder a ellas en cualquier momento, siempre y cuando se encuentre en el periodo activo de la actividad, ello significa que el tutor cuando crea una actividad define los tiempos de apertura y de cierre de la misma. Otras actividades que se pueden programar son de tipo sincrónico, lo que significa que los estudiantes y el tutor interactúan en tiempo real o en línea, en el momento que se disponga la actividad. Entre las actividades y recursos que se pueden programar se encuentran: tareas, lecciones, archivos para leer, archivos para subir, presentaciones, foros, chat, audio, videos, link a otras páginas web, bases de datos, encuestas, evaluaciones (cuestionarios), etc.

Para que un estudiante pueda acceder a un curso, el respectivo tutor ha debido matricularlo o tener habilitado el método de automatriculación el cual permite al estudiante matricularse en el curso.

# **2. ACCEDIENDO A MOODLE POR PRIMERA VEZ**

A MOODLE podemos acceder desde la pagina de la Universidad Piloto de Colombia [http://www.unipiloto.edu.co](http://www.unipiloto.edu.co/) en donde ubicaremos en espacio para estudiantes y allí encontraremos el CAMPUS VIRTUAL como se ve en las siguientes imágenes

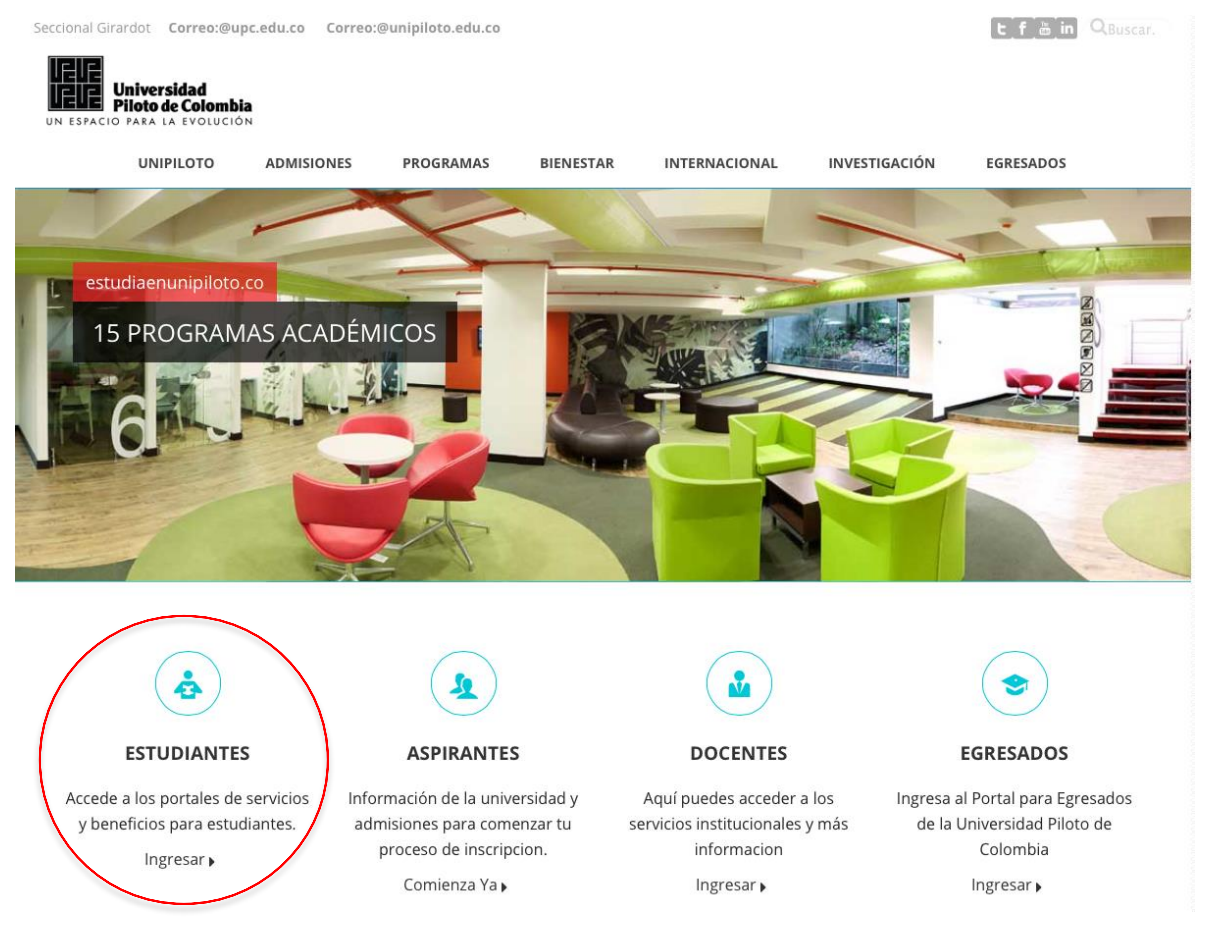

Figura 2. Pagina de la Universidad Piloto de Colombia

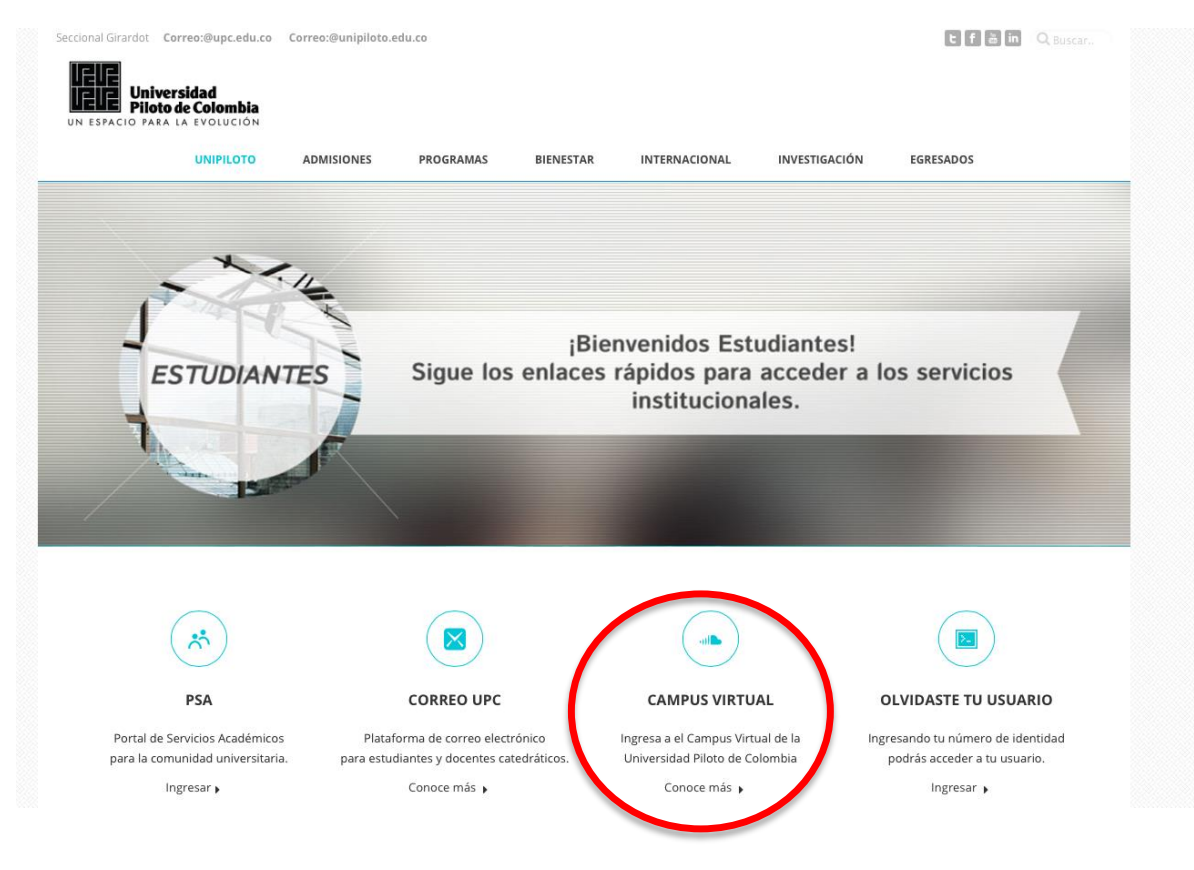

Figura 3. CAMPUS VIRTUAL

En la parte superior derecha, tal como aparece encerrada en un círculo, encontrará el icono de entrada MOODLE

| <b>Universidad</b><br>Piloto de Colombia<br>UN ESPACIO PARA LA EVOLUCIÓN<br>CAMPUS VIRTUAL                                                                                                    |                                                                                                    | Usted no se ha identificado. (Entrar)<br>Español - Interessional (es) =                                                                                                    |
|----------------------------------------------------------------------------------------------------|----------------------------------------------------------------------------------------------------|----------------------------------------------------------------------------------------------------|
| <b>ENLACES</b><br>Página Principal<br>日因<br><b>Navegación</b><br>Página Principal<br><sup>ta</sup> Guía Moderador<br>Elluminate V12<br><sup>ta</sup> Guía Rápida de<br><b>Usuarios Elluminate</b><br>V <sub>12</sub><br><b>D</b> Novedades<br><b>▶ Cursos</b><br>日団<br>Menú principal<br>fa Guía Moderador<br>Elluminate V12<br><sup>fa</sup> Guía Rápida de<br><b>Usuarios Elluminate V12</b><br><b>In Novedades</b> | Usted no se ha identificado. (Entrar)<br><b>Categorías</b><br>Español - Internacional (es)<br><b>SEMILLERO</b><br><b>AREAS CON</b><br><b>FACULTAD</b><br><b>DISEÑO DE</b><br><b>FACULTAD</b><br><b>FACULTAD DE INGENIERIA</b><br><b>EIENCIAS SOCIALES Y EMPRESARIALES</b><br><b>FACULTAD DE CIENCIAS HUMANAS</b><br><b>FACULTAD DE NEGOCIOS INTERNACIONALES (11)</b><br><b>DINIDAD ACADEMIA EN CIENCIAS DE LA EDUCACION (1)</b><br>▶ POSTGRADOS<br><b>RELACIONES INTERNACIONALES (2)</b><br><b>BIENESTAR INSTITUCIONAL</b><br><b>EDUCACION VIRTUAL (3)</b> | 日国<br><b>rios</b><br><b>A</b> <sub>m</sub><br>nos 5 minutos)<br>el Felipe<br>in Oriuela<br><b>13 LIZETH</b><br><b>A ORTIZ</b><br><b>NEZ</b><br><b>EDU LUIS CERRA</b><br><b>ESCOBAR</b><br><b>LADY JOHANA</b><br><b>CAMARGO BROCHERO</b><br><b>E JHON GUANUME</b><br><b>FT JULIAN ENRIQUE</b><br><b>DIAZ SARMIENTO</b><br><b>IN RICARDO BERNAL</b><br><b>ARANDIA</b><br><b>RI RB-TEC1-6 ALIETH</b><br><b>JOHANNA RODRIGUEZ</b><br><b>CASALLAS</b><br><b>IN MANUEL</b><br><b>FERNANDO TRIANA</b> |
|                                                                                                    | <b>GESTION DE CALIDAD</b><br><b>SECCIONAL ALTO MAGDALENA</b><br>CURSOS DE EXTENSIÓN (1)                                                                                                    | <b>SUAZA</b><br><b>Cristian Camilo</b><br>Castillo Rivera                                                                                                    |
|                                                                                                    | <b>Diseño Grafico (1)</b><br>Buscar cursos:<br>$\lceil$ Ir $\rceil$                                                                                                    | Jorge Emilio Franco<br><b>Rosales</b><br><b>RB-13 Felipe Merino</b><br>Cardenas<br><b>F1 Felipe Manrique</b>                                                                                                    |

Figura 4 Acceso al MOODLE

Al dar clic en entrar el debemos proporcionar el usuario y clave que se utiliza para todos los servicios académicos de la universidad.

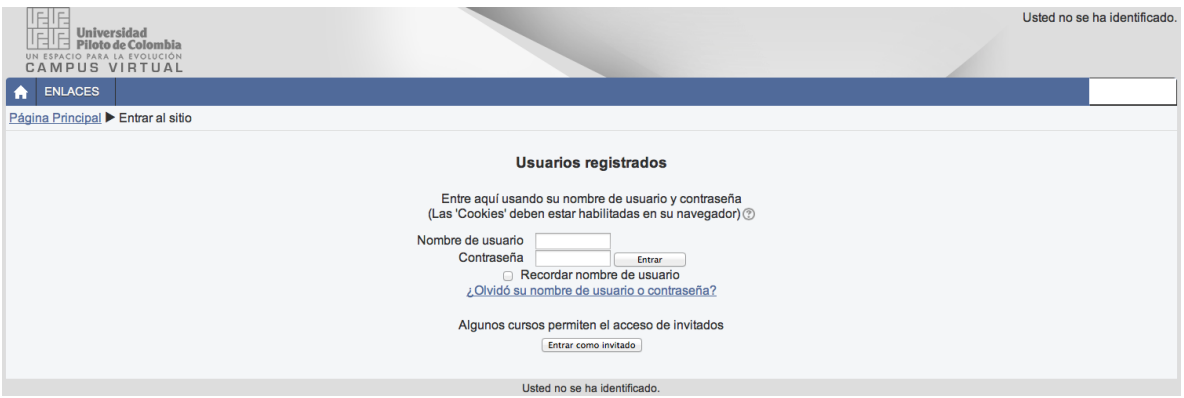

Figura 5: Usuario y Clave de acceso a MOODLE

Una vez digitado el Nombre de Usuario y su respectiva Contraseña aparecerá el nombre del estudiante, tal como aparece en la Figura 6.

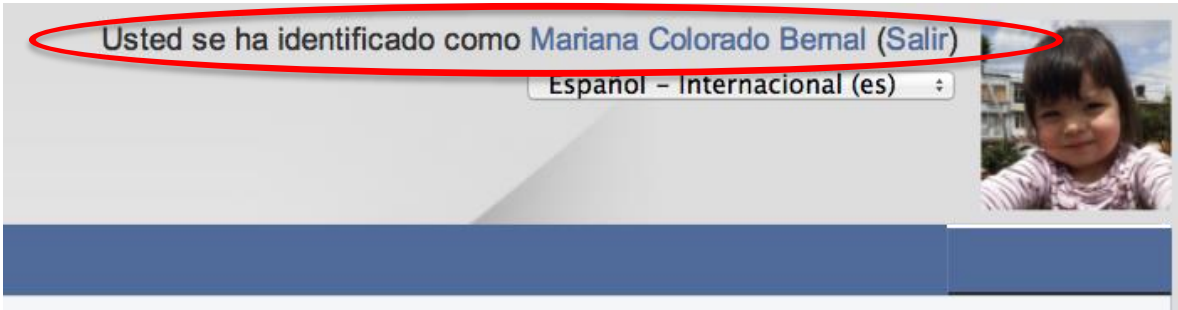

Figura 6: Usuario Autenticado

# **3. ENTORNO DE MOODLE**

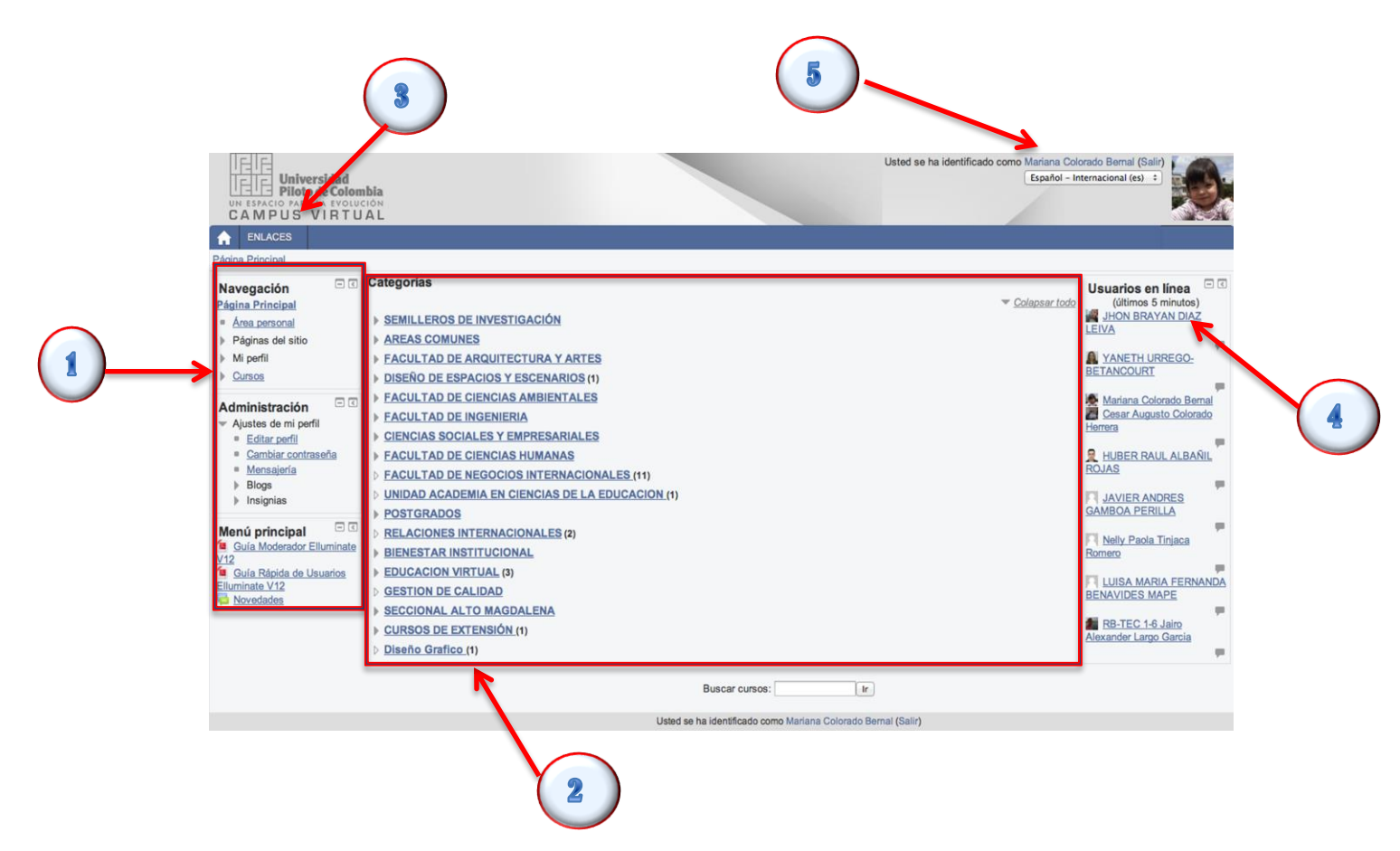

Figura 7 Entorno de Moodle 2.5

#### **1. Bloques de accesos rápidos**

- 1.1. **Navegación**: en este bloque vamos a ver los accesos y retornos a todos los espacios y actividades del curso o del sitio en el que estemos navegando, en este encontramos el icono de cursos el cual nos permite ver directamente los cursos en los que nos encontramos matriculados.
- 1.2. **Administración**: este bloque cambia según si estamos en un curso el Home así mismo muestra diferentes opciones en la del Home muestra todo lo referente a la edición de nuestro perfil, el cambio de clave y los mensajes entre otros, mas adelante mostraremos el bloque de Administración dentro del curso.

1.3. **Menú Principal:** en este espacio se pueden ver documentos de interés e información del sitio en general

#### **2. Área de Cursos**

Es esta espacio se muestran todas las facultades o áreas académicas que cuentan con espacios en Moodle.

#### **3. Home y Enlaces**

Acá se puede regresar a la pagina principal de Moodle, también se puede acceder a algunos enlaces de interés

#### **4. Usuarios activos**

En este espacio se registran los usuarios que están conectados en la plataforma

#### **5. Autenticación de usuario**

Acá se muestra el nombre y la imagen de usuario registrado en Moodle

# **4. ICONOGRAFIA DE MOODLE**

Para el desarrollo de las actividades en Moodle es importante que se reconozcan adecuadamente con el fin de identificar que tipo de actividad es.

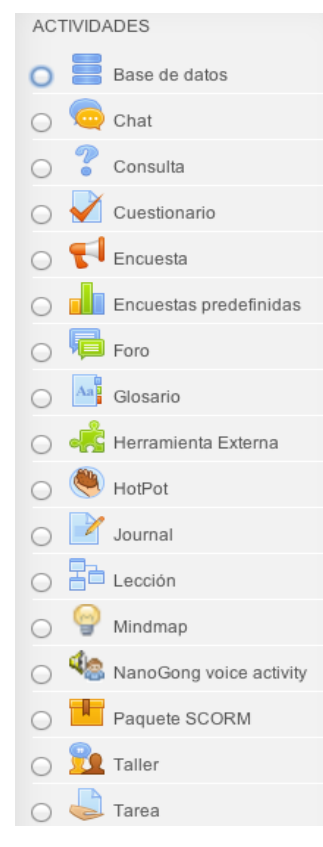

Las actividades mas comunes que pueden encontrar son las de Tarea, Foro y Cuestionario, por lo general aparecen con un comentario el cual es aplicado por el docente en donde se dejan instrucciones de que se debe realizar en la actividad.

Todas las actividades son calificables pero es criterio del docente hacerlo o no.

Estas actividades pueden estar acompañadas por recursos como documentos y archivos los cuales se dispones según los temas para que sean visualizados o descargados.

10

# **5 ACTIVIDADES EN MOODLE**

**Foros**: Esta actividad tal vez sea la más importante es aquí́ donde se dan la mayor parte de los debates. Los foros pueden estructurarse de diferentes maneras, y pueden incluir la evaluación de cada

mensaje por los compañeros. Los mensajes también se pueden ver de varias maneras, incluir mensajes adjuntos e imágenes incrustadas.

Al suscribirse a un foro los participantes recibirán copias de cada mensaje en su buzón de correo electrónico. El tutor puede forzar la suscripción a todos los integrantes del curso si así́ lo desea.

**Cuestionarios**: Este módulo permite al profesor diseñar y plantear cuestionarios consistentes en: opción múltiple, falso/verdadero y respuestas cortas. estas preguntas se mantienen ordenadas

por categorías en una base de datos y pueden ser reutilizadas en el mismo curso o en otros cursos. Los cuestionarios pueden permitir múltiples intentos, depende de la intencionalidad de la actividad. Cada intento es marcado y calificado y el tutor puede decidir mostrar algún mensaje o las respuestas correctas al finalizar el examen.

**Tareas:** El módulo de tareas permite que el profesor asigne un trabajo a los alumnos que deberán preparar en algún medio digital (en cualquier formato)

y remitirlo, subiéndolo al servidor. Las tareas típicas incluyen ensayos, proyectos, informes, etc.

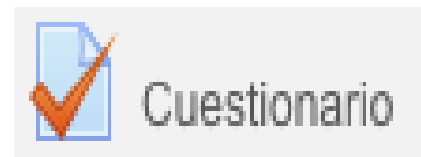

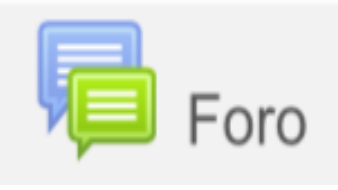

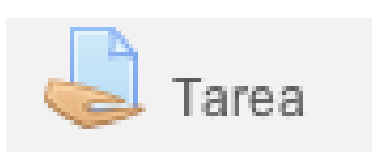

# **6. SUBIDA DE ARCHVOS**

Algunas de las actividades requieren que se suba o adjunte uno o varios archivos al sistema según lo programado para la actividad, vamos a explicar como se puede realizar este proceso de dos formas:

1. Paso: se abre la tarea dando clic sobre el nombre de esta.

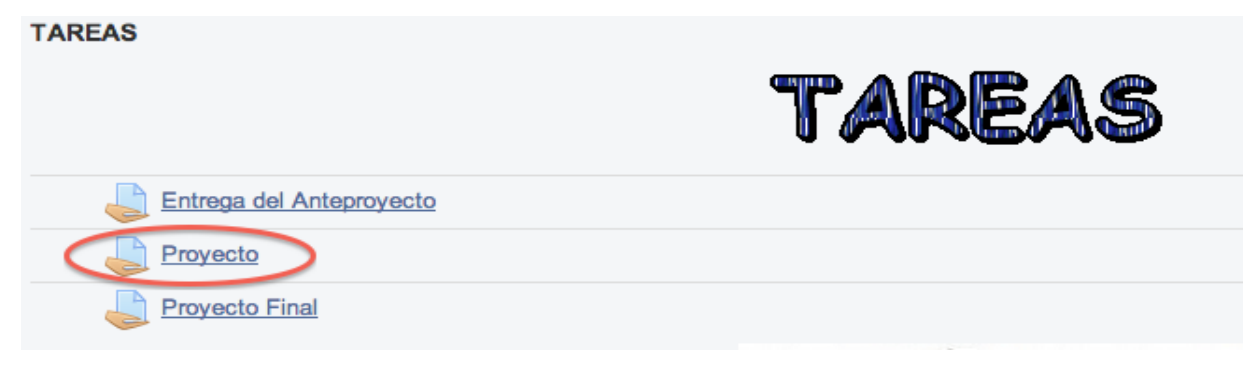

2. Paso: al abrir la tarea se ve la explicación de la tarea, las fechas y se activa el formato para adjuntar el archivo.

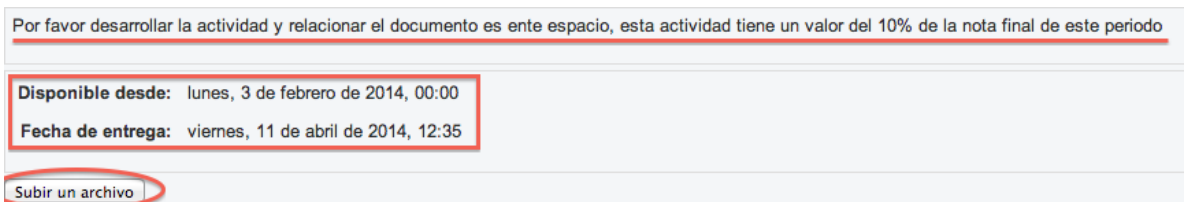

3. Paso: al dar clic en subir un archivo verán la siguiente imagen.

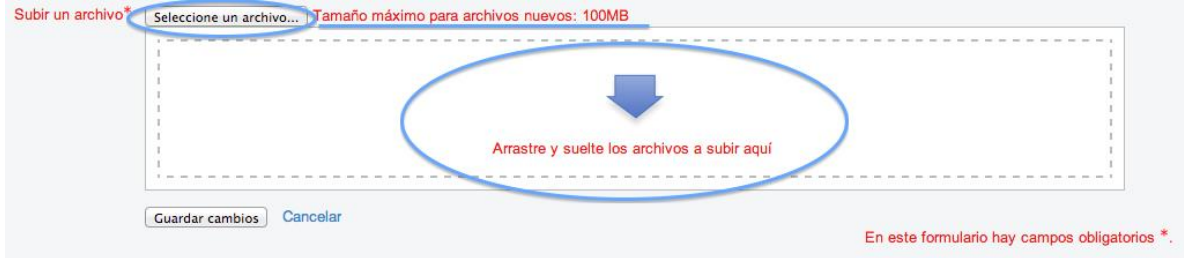

debemos estar atentos a el tamaño de los archivos que podemos subir y acá se nos dan dos opciones para cargar el archivo de la tarea.

3.1 Podemos arrastrar el documento y soltarlo sobre el área de descarga

3.2 Podemos subir el documento des de la selección de documentos, ahí deben ubicar el documento y luego seleccionarlo para subirlo como se ve en la siguiente imagen

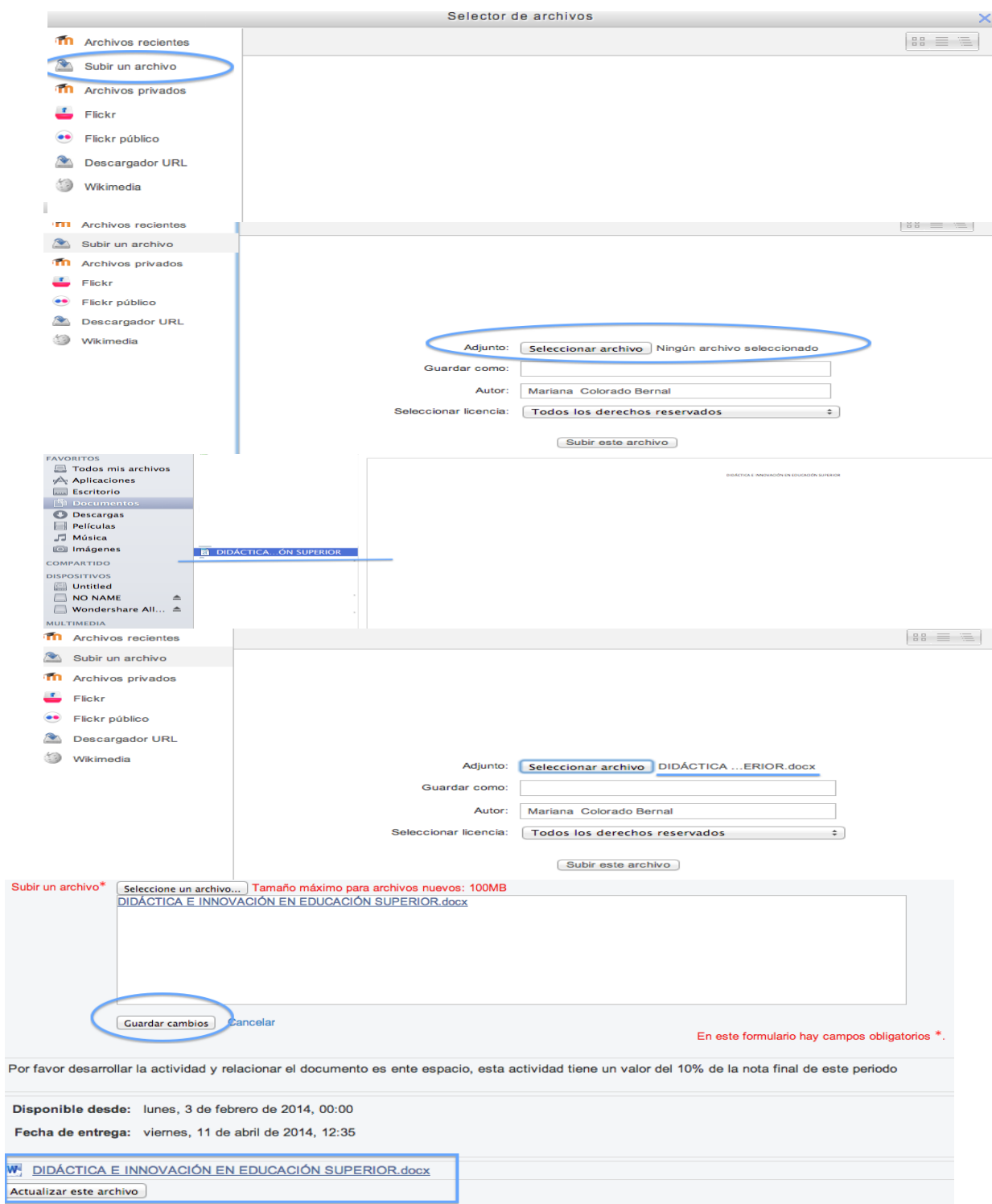

s

# **7. REVISAR CALIFICACIONES**

Para estar seguros de que no se tienen actividades pendientes, o con el fin de identificar cuales de estas actividades tiene nota, podemos revisar nuestro libro de calificaciones en donde se muestran todas las actividades que requieren nota.

Esto lo encontramos en el bloque de administración que esta ubicado a la izquierda de todos los sitios de Moodle

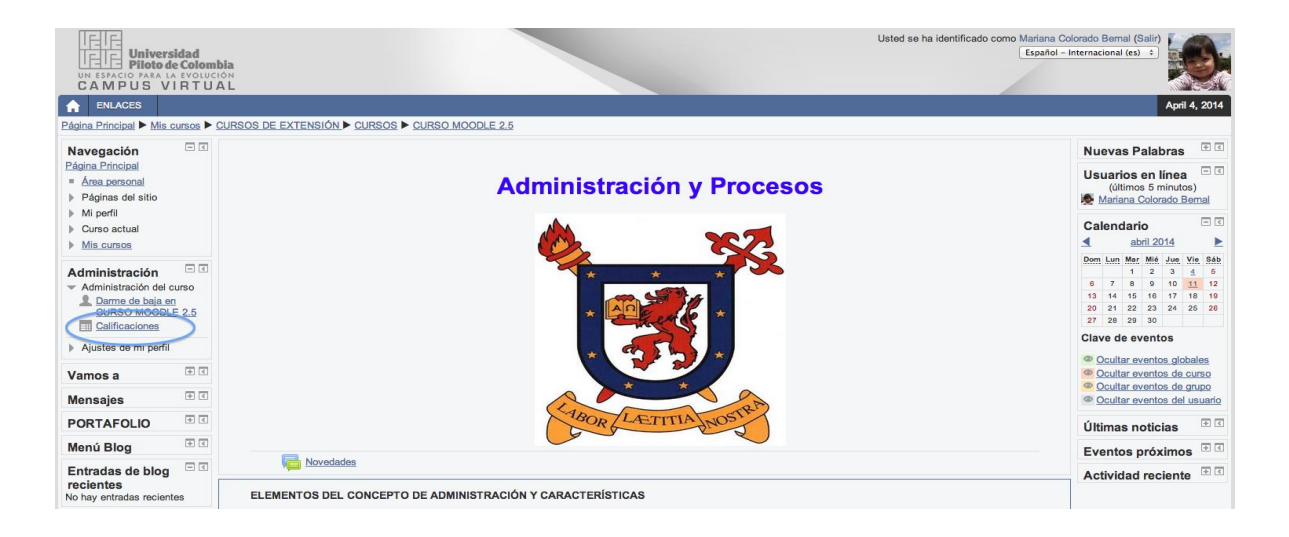

Al ingresar en calificaciones se identifican las actividades, la calificación y la retroalimentación de cada actividad

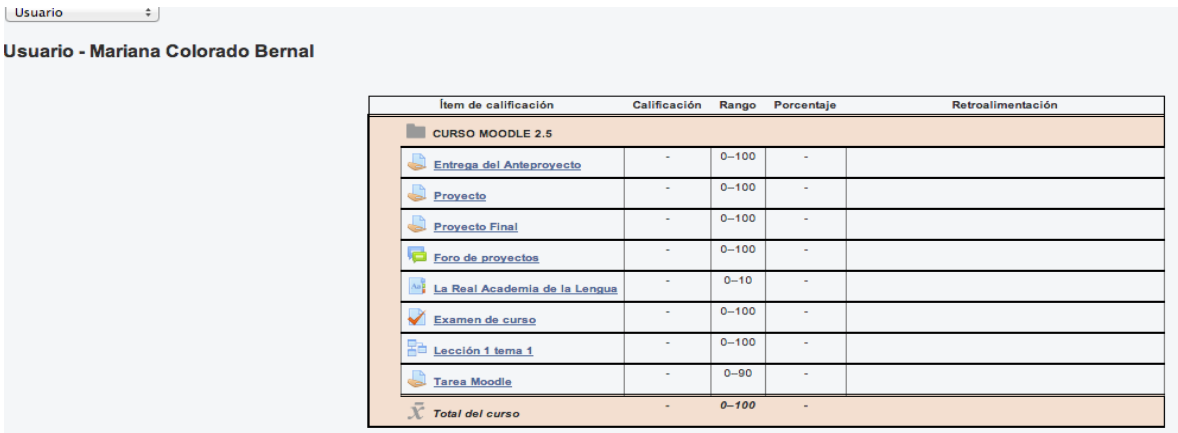

# **8. CALENDARIO**

Este módulo muestra de manera rápida las actividades programadas para un mes especifico.

Se reconocen dado que los días resaltados son los que cuentan con alguna actividad programadas, solo debe poner el cursor sobre el día resaltado para ver las actividades del ese día.

Esta es otra forma de enterarse de que actividades están pendientes.

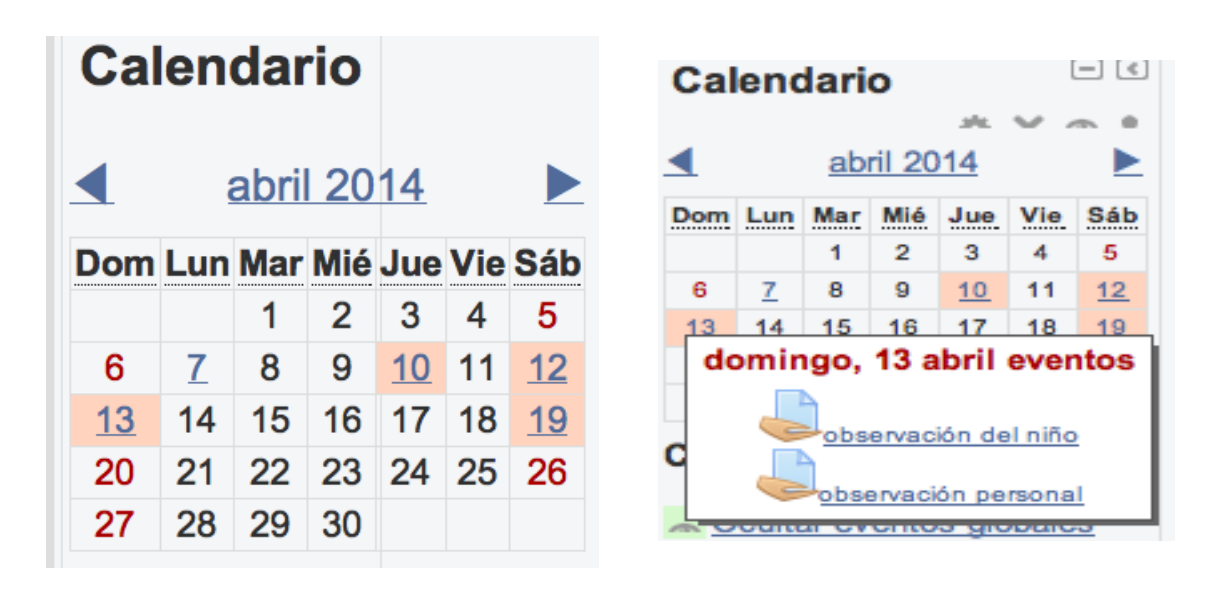

# F I N